# **7-Zip Extract Action**

G)

The 7-Zip actions in Continua are a wrapper around the 7z command line. If you're having trouble using any of the 7-Zip actions, please refer to the [Command Line Reference.](https://sevenzip.osdn.jp/chm/cmdline/index.htm)

The 7-Zip Extract action extracts files from an archive with their full paths in the current directory, or in an output directory if specified.

# 7-Zip Extract

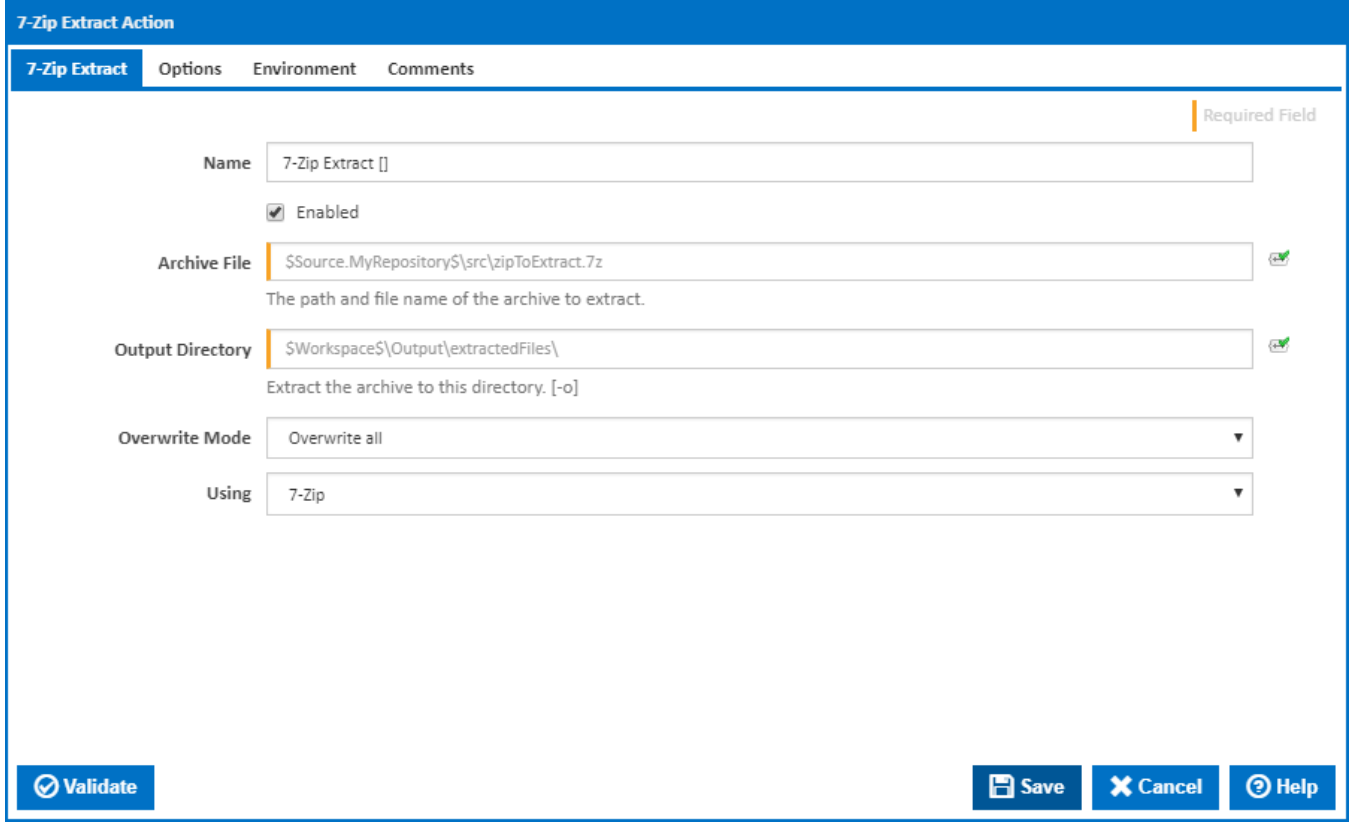

#### **Name**

A friendly name for this action (will be displayed in the [actions workflow area\)](http://wiki.finalbuilder.com/display/continua/Actions).

#### **Enabled**

Determines if this action will be run within the relevant stage.

#### **Archive File**

The path, including the file name, to extract.

#### **Output Directory**

The directory you want the archive extracted to. The directories will be created if they don't exist. [-o]

#### **Overwrite Mode**

Select the behaviour of of 7-Zip when it encounters files that already exist in the extract directory. These behaviours are:

- Overwrite all [-aoa]
- Skip [-aos]
- Rename extracting files [-aou]
- Rename existing files [-aot]

The Using drop down is populated with any property collector whose namespace matches the pattern defined by the 7-Zip Extract action. The pattern for this action is **^7-Zip.\***

If you create a property collector for this action, make sure you select the **Path Finder PlugIn** type and give it a name that will match the pattern above in blue. Example names listed [here,](https://wiki.finalbuilder.com/display/continua/Property+Collectors#PropertyCollectors-Actions.2) search the table's Plugin column for "**7-Zip Extract**".

For more in-depth explanations on property collectors see [Property Collectors.](http://wiki.finalbuilder.com/display/continua/Property+Collectors)

Alternatively, you can select the **Custom** option from the Using drop down list and specify a path in the resulting input field that will be displayed. Please read [Why it's a good idea to use a property collector](https://wiki.finalbuilder.com/display/continua/Property+Collectors#PropertyCollectors-Whyit) before using this option

## **Options**

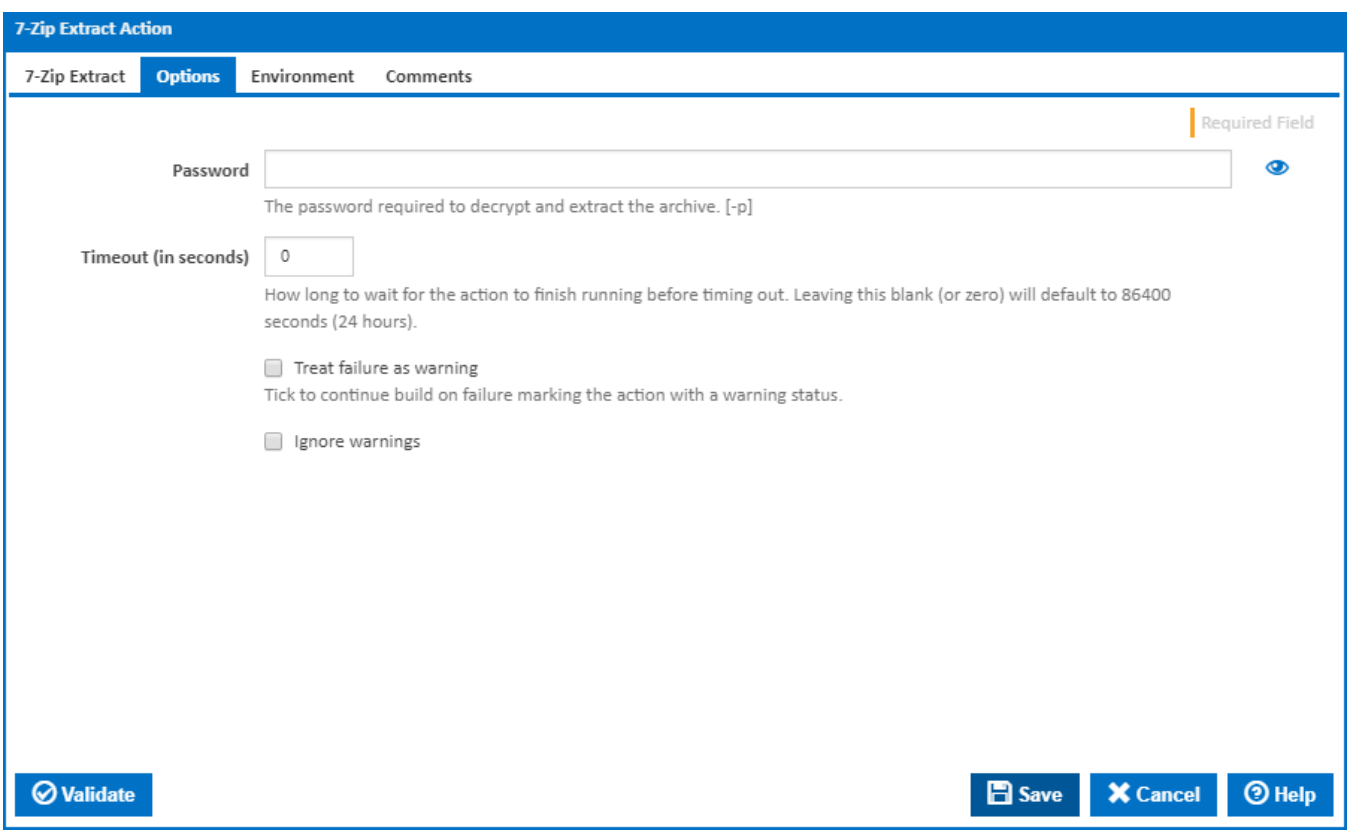

#### **Password**

The password required to decrypt and extract the selected archive. [-p]

#### **Timeout (in seconds)**

How many seconds to wait for the action to finish before timing out. The default is 86400 seconds (24 hours).

#### **Treat failure as warning**

Tick to continue build on failure marking the action with a warning status.

#### **Ignore warnings**

If this is ticked, any warnings logged will not mark the action with a warning status.

### **Environment**

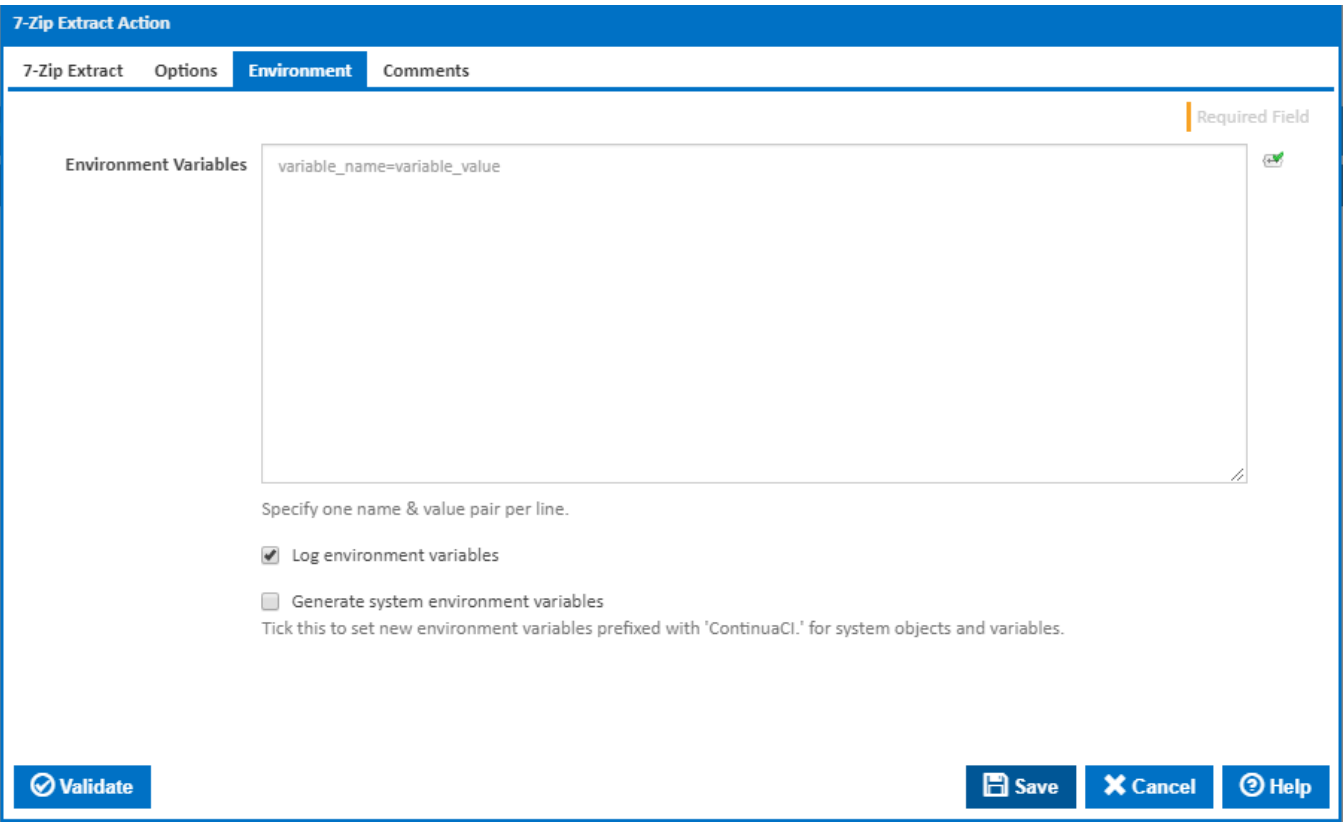

#### **Environment Variables**

Multiple environment variables can be defined - one per line. These are set before the command line is run.

#### **Log environment variables**

If this is ticked, environment variable values are written to the build log.

#### **Generate system environment variables**

Tick this checkbox to set up a list of new environment variables prefixed with 'ContinuaCI.' for all current system expression objects and variables.

#### **Mask sensitive variable values in system environment variables**

This checkbox is visible only if the '**Generate system environment variables**' checkbox is ticked.

If this is ticked, the values of any variables marked as sensitive will be masked with \*\*\*\* when setting system environment variables. Clear this to expose the values.